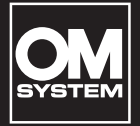

# **ЦИФРОВОЙ ДИКТОФОН**

# VN-541PC VN-540PC

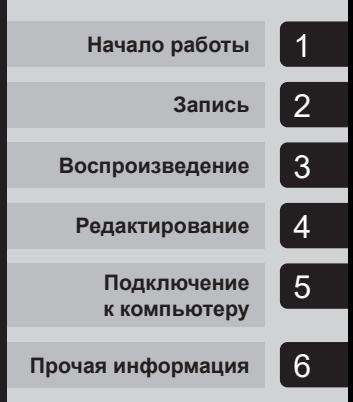

# **РУКОВОДСТВО ПОЛЬЗОВАТЕЛЯ RU**

Благодарим Вас за приобретение цифрового диктофона нашей компании. Прочтите эту инструкцию для получения сведений о правильном и безопасном использовании данного изделия.

Храните инструкцию под рукой для будущего использования.

- **•** Для обеспечения успешности записи рекомендуется перед использованием проверить громкость и функцию записи.
- **•** При наличии дополнений и (или) модификаций функций ввиду обновления встроенных программ диктофона содержание документа может отличаться. Актуальная информация приведена на нашем веб-сайте.

### Содержание

### **[Названия составных частей...........4](#page-3-0)**

### 1 [Начало работы](#page-4-1)

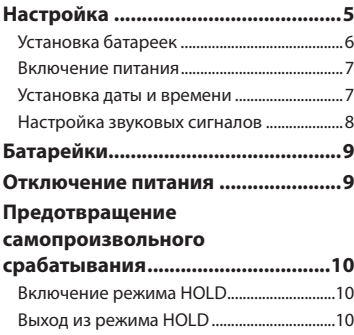

### 2 [Запись](#page-10-1)

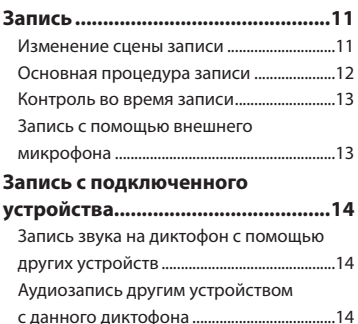

### 3 [Воспроизведение](#page-14-1)

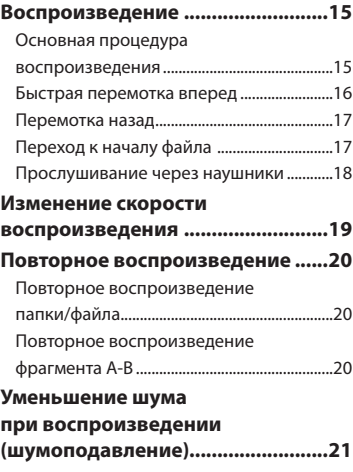

### 4 [Редактирование](#page-21-1)

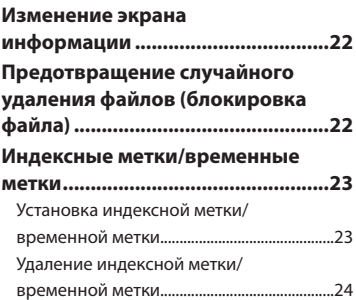

### Содержание

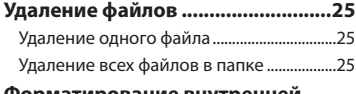

### **[Форматирование внутренней](#page-26-0)**

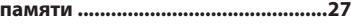

### 5 [Подключение к](#page-27-1)  [компьютеру](#page-27-1)

### **[Операционная система](#page-27-1)**

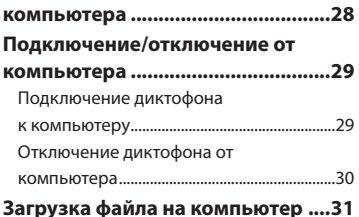

### 6 [Прочая информация](#page-31-1)

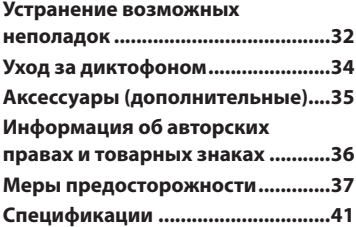

### **Символы, используемые в руководстве**

### **ПРИМЕЧАНИЕ**

Описывает меры предосторожности и операции, которых следует избегать при использовании диктофона.

### **СОВЕТ**

Содержит полезную информацию и советы, которые помогут максимально использовать возможности диктофона.

### ☞

Указывает ссылки на страницы с подробным описанием или сопутствующей информацией.

### <span id="page-3-0"></span>Названия составных частей

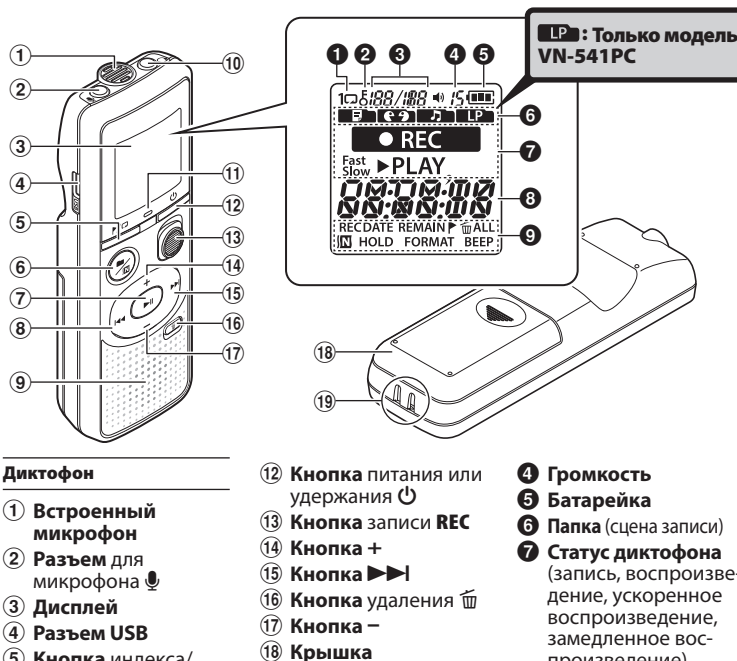

- 5 **Кнопка** индекса/ повторения г∕
- 6 **Кнопка** сцены записи, папки/шумоподавления  $\blacksquare/\blacksquare$
- 7 **Кнопка**  воспроизведения и паузы $\blacktriangleright$ II
- 8 **Кнопка** 0
- 9 **Встроенный динамик**
- 0 **Разъем** для наушников q
- ! **Светодиодный индикатор**
- **батарейного отсека**
- ( **Отверстие для ремешка**

### Дисплей

- **0** Повтор
- 2 **Блокировка файла**
- 3 **Номер файла/ общее количество файлов в папке, повторное воспроизведение фрагмента A-B**
- 
- (запись, воспроизведение, ускоренное воспроизведение, произведение)
- 8 **Время и дата, сцена записи**
- 9 **Область отображения индикатора** (дата записи, время и дата, остаток, индексная метка/ временная метка, удаление, шумоподавление, удержание, формат, сигнал)

# Начало работы

<span id="page-4-1"></span>Данный продукт представляет собой диктофон, который легко могут использовать люди всех возрастов: от детей до пожилых людей. Диктофон можно использовать в различных ситуациях, например для ведения деловых записей или заметок.

#### **Примеры использования**

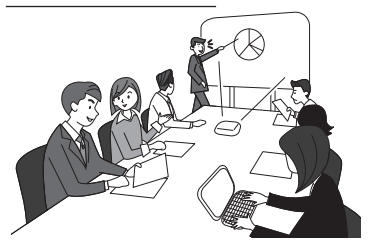

Если вы пропустили или не расслышали что-нибудь важное во время встречи или беседы, вы всегда можете переслушать запись.

Данный диктофон оснащен функцией шумоподавления, полезной при расшифров ке записи, а также функциями ускоренного и замедленного воспроизведения.

**×** Вместо рукописных заметок можно записывать аудиосообщения. Сделать запись на диктофон проще, чем написать заметку в блокнот.

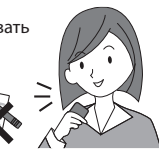

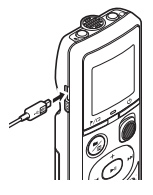

Диктофон можно подключить к компьютеру и использовать в качестве USB-накопителя. Это удобно при переносе объемных файлов, например изображений, с одного компьютера на другой.

# <span id="page-4-0"></span>Настройка

Распакуйте диктофон и выполните перечисленные ниже действия, чтобы подготовить его к работе.

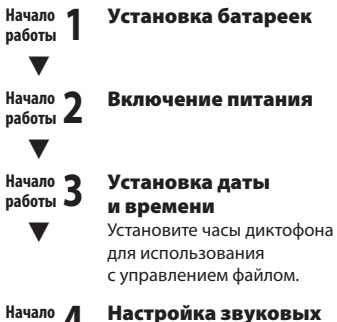

**Начало** 

### **работы 4** Настройка звуковых сигналов

### <span id="page-5-1"></span><span id="page-5-0"></span>Установка батареек

1 **Нажмите на крышку батарейного отсека и сдвиньте ее.** 

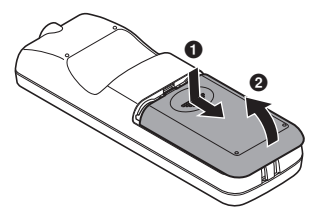

2 **Вставьте батарейки, соблюдая полярность.** 

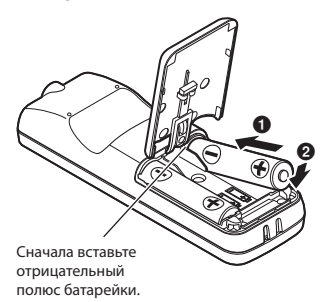

- 3 **Потяните вверх и сдвиньте крышку батарейного отсека в направлении ••**
- **4 Совместите крышку батарейного отсека с диктофоном. (**2**)**

Перед использованием диктофона вставьте батарейки в соответствующий отсек диктофона.

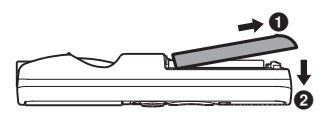

**5 Чтобы закрыть крышку батарейного отсека, сдвиньте ее в направлении**  $\mathbf{\Theta}$ **.** 

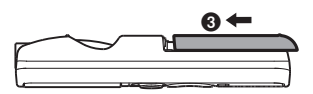

**•** Не закрывайте крышку батарейного отсека, если батарейки вставлены неплотно.

### <span id="page-6-2"></span><span id="page-6-0"></span>Включение питания

1 **Когда диктофон выключен, нажмите и удерживайте**  кнопку  $\bigcirc$ .

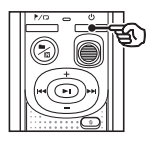

### **СОВЕТ**

**•** При первой установке батареек или их замене на новые индикатор [**hour**] будет автоматически мигать, если питание включено.

### <span id="page-6-1"></span>Установка даты и времени

Задайте время и дату заранее для упрощения управления записанными файлами.

**1 Нажмите кнопку ▶▶ (▶II) или** 0**, чтобы выбрать необходимый пункт меню.**

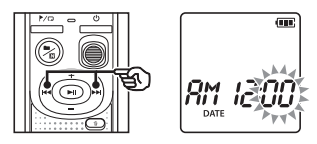

2 **Нажмите кнопку** + **или** –**, чтобы изменить число.**

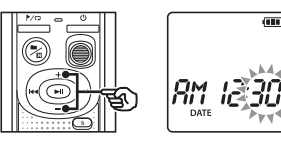

- **•** Чтобы изменить другой пункт, нажмите кнопку **>>I** или  $\blacktriangleleft$ . чтобы переместить мигающий курсор, а затем **+** или **–**, чтобы изменить число.
- 3 **Нажмите кнопку** p**, чтобы завершить настройку.**

### <span id="page-7-0"></span>Настройка

### **СОВЕТ**

**•** Задайте часы или минуты: при каждом нажатии кнопки ■ / П экран переключается между форматом АМ/РМ и 24-часовым форматом.

#### **Пример: 10 : 38 PM**

**PM 10 : 38 (формат по умолчанию) 22 : 38**

**•** Установите год, месяц или дату: при каждом нажатии кнопки ■∕∭ изменяется порядок отображения даты.

**24. 03. , 16**

#### **Пример: март 24, 2016**

03. 24.'16 **(формат по умолчанию)**

### **ПРИМЕЧАНИЕ**

- **•** При замене батареек диктофона на новые автоматически отображается экран [**DATE**], если питание включено.
- **•** Если диктофон не используется в течение длительного времени и батарейки разряжены, время и дату нужно ввести повторно.

### Настройка звуковых сигналов

Диктофон издает звуковой сигнал при нажатии кнопок или для предупреждения об ошибке операции. Срабатывание таких звуковых сигналов можно установить.

### **1 Нажмите кнопку >> или**  $\blacktriangleleft$ , **чтобы выбрать [**ON**] или [**OFF**].**

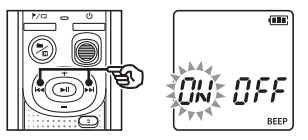

### [**ON**]

Включает звуковые сигналы.

### [**OFF**]

Отключает звуковые сигналы.

2 **Нажмите кнопку** p**, чтобы завершить установку.**

> **•** После установки звукового сигнала будет отображаться информация о версии, а затем диктофон перейдет в режим остановки.

1

### <span id="page-8-0"></span>Батарейки

### Индикатор батарейки

По мере падения заряда батарейки состояние батарейки на дисплее меняется следующим образом.

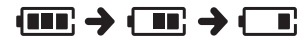

• **[**  $\blacksquare$ ] означает низкий остаточный заряд батарейки. Замените батарейку на новую. Если батарейки разряжены, на экране отображается сообщение  $[$ и [**LO**] и работа прекращается.

### Меры предосторожности при использовании батареек

- **•** Диктофон не поддерживает марганцевые батарейки.
- **•** Перед заменой батареек отключайте питание. Файлы могут быть повреждены, если батарейки удаляются во время записи с помощью диктофона или выполнения таких операций, как стирание файлов.
- **•** При замене батареек необходимо сбрасывать время и дату. Описание процедуры см. в разделе «**Установка даты и времени**» (☞ [стр. 7\)](#page-6-1).
- **•** Если диктофон не используется на протяжении длительного времени, всегда извлекайте из него батарейки.
- **•** Даже если индикатор батарейки отображает [ , лат.], воспроизведение с помощью встроенного динамика на некоторых громкостях может привести к падению выходного напряжения на клеммах батарейки, что может привести к сбросу настроек диктофона. В этом случае следует уменьшить громкость.
- **•** Оно зависит от рабочих характеристик используемой батарейки (☞ [стр. 42](#page-41-0)).

### Для пользователей из Германии

Наша компания имеет соглашение с немецкой организацией GRS (Объединенная ассоциация по утилизации использованных батарей) по экологически безопасной утилизации батареек.

### Отключение питания

При отключении питания имеющиеся данные, настройки режимов и установки часов сохраняются.

1 **Когда диктофон находится в режиме остановки, нажмите и удерживайте кнопку**  $\bigcup$ **.** 

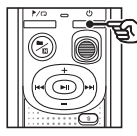

#### **СОВЕТ**

**•** Выключение питания, когда диктофон не используется, экономит заряд батарейки.

#### Режим экономии энергии

Если после включения питания диктофон остановлен на 5 или более минут, питание автоматически отключается.

### <span id="page-9-0"></span>Предотвращение самопроизвольного срабатывания

Установка диктофона в режим HOLD приводит к продолжению работы в текущем режиме и блокированию кнопок.

### Включение режима HOLD

1 **Нажмите и удерживайте кнопку**  o**, когда диктофон находится в режиме записи или воспроизведения.**

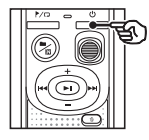

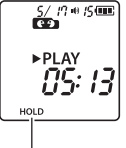

На экране появляется сообщение [**HOLD**], и диктофон переключается в режим HOLD.

**•** Даже в режиме HOLD переключатель **REC** можно сдвигать в положения ON и OFF.

### <span id="page-9-1"></span>Выход из режима HOLD

1 **Нажмите и удерживайте кнопку**  o**, когда диктофон находится в режиме HOLD.**

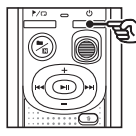

#### **СОВЕТ**

**•** Режим HOLD автоматически выключается после завершения записи или воспроизведения.

### **ПРИМЕЧАНИЕ**

- **•** В случае нажатия любой кнопки при нахождении диктофона в режиме HOLD на дисплее в течение 2 секунд отображается индикация [**HOLD**]. Дальнейшие операции не выполняются.
- **•** При переводе диктофона в режим HOLD во время воспроизведения (или записи) воспроизведение (или запись) продолжается и блокируется выполнение других операций. (Диктофон выключается после завершения воспроизведения или записи, например из-за нехватки памяти.)

1

### <span id="page-10-0"></span>Запись

### <span id="page-10-1"></span>Запись

В данном диктофоне доступно четыре сцены записи: [**MEMO**], [**TALK**], [**MUSIC**] и [**LP**]\*. Записанные аудиофайлы будут сохранены в одну папку с выбранными сценами записи. В каждой папке можно сохранить до 199 файлов.

\* Только модель VN-541PC

### <span id="page-10-2"></span>Изменение сцены записи

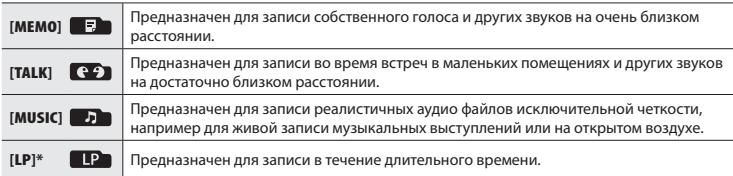

\* Только модель VN-541PC

### 1 **Когда диктофон остановлен, нажмите кнопку ■/ [0]**.

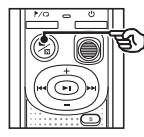

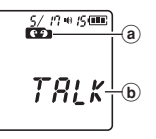

- **a** Папка, в которой сохраняются записанные файлы
- **(b)** Сцена записи
- Нажмите кнопку **D** / **D** для переключения между сценами записи.

### **СОВЕТ**

**•** Для четкой записи голоса докладчика задайте параметр [**MEMO**] и разместите встроенный микрофон диктофона возле рта докладчика (на расстоянии от 5 до 10 см).

Запись

### <span id="page-11-1"></span><span id="page-11-0"></span>Основная процедура записи

- 1 **Изменение сцены записи (**☞ **[стр. 11\)](#page-10-2).**
	- **•** Каждый новый записанный файл будет сохранен в выбранной папке.
- 2 **Направьте встроенный микрофон в направлении записываемого звука.**

### 3 **Переместите переключатель**  REC **в направлении, указанном стрелкой.**

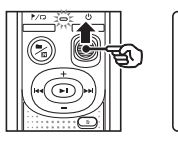

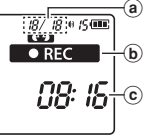

- a Номер файла/общее количество файлов в папке
- b Индикатор состояния диктофона (во время записи)
- **C** Истекшее время записи
- **•** При этом загорается светодиодный индикатор.
- 4 **Чтобы остановить запись, переместите переключатель**  REC **в направлении, указанном стрелкой.**

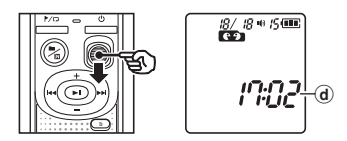

### **СОВЕТ**

**•** Даже если питание выключено, можно незамедлительно начать запись, переместив переключатель **REC** вверх.

### **ПРИМЕЧАНИЕ**

- **•** Чтобы избежать обрезания начала записи, начинайте запись после того, как загорится светодиодный индикатор или на экране появится индикатор записи.
- **•** Если оставшееся возможное время записи составляет 60 секунд, светодиодный индикатор начнет мигать. По мере сокращения оставшегося времени скорость мигания возрастает (при пересечении точки в 30 и 10 секунд).
- **•** Если количество записанных файлов в диктофоне достигает 199 или память заполняется, дальнейшая запись невозможна, а на экране отображается сообщение [**FULL**]. Чтобы продолжить запись, необходимо удалить ненужные файлы (☞ [стр. 25\)](#page-24-1).

### <span id="page-12-0"></span>Контроль во время записи

Запись можно контролировать, например, с помощью наушников, подключенных к разъему наушников  $\Omega$ . Настройка громкости контроля записи выполняется кнопками **+** и **–**.

- **•** Наушники не входят в комплект поставки.
	- 1 **Подключите наушники к разъему наушников диктофона** q**.**

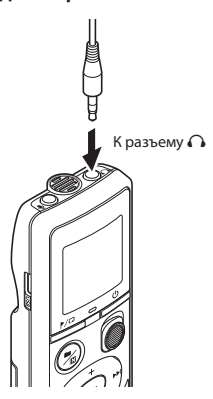

**•** Изменение громкости не влияет на уровень записи.

### **ПРИМЕЧАНИЕ**

- **•** Чтобы избежать неприятных громких звуков, задайте для громкости значение [**00**] перед подключением наушников.
- **•** Чтобы предотвратить обратный сигнал, не размещайте наушники возле микрофона при записи.

### Запись с помощью внешнего микрофона

Аудиофайлы можно записывать с помощью внешнего микрофона или другого устройства, подключенного к разъему микрофона диктофона  $\bullet$ . Не подключайте устройства к разъемам диктофона при записи и не отключайте их.

- **•** Можно использовать микрофоны со встроенными источниками питания.
- 1 **Подключите внешний микрофон к разъему микрофона диктофона** m**.**

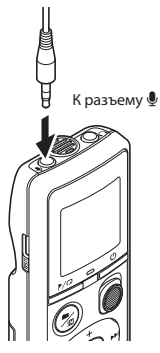

### 2 **Начните запись.**

**•** Описание операций записи см. в разделе «**Запись**» (☞ [стр. 12\)](#page-11-1).

#### **СОВЕТ**

**•** Описание совместимых внешних микрофонов см. в разделе «**Аксессуары (дополнительные)**» (☞ [стр. 35](#page-34-1)).

Запись

### <span id="page-13-0"></span>Запись с подключенного устройства

### Запись звука на диктофон с помощью других устройств

Аудиофайлы можно записывать при подключении к аудиовыходу (разъем наушников) другого устройства разъема  $<sub>u</sub>$  диктофона через шнур КА333</sub> (дополнительная опция).

> На аудиовыход другого устройства

### Аудиозапись другим устройством с данного диктофона

Аудиоданные с данного диктофона можно записать на другое устройство, подключив аудиовход (разъем микрофона) другого устройства к разъему  $\Omega$ данного диктофона через шнур KA333 (дополнительная опция).

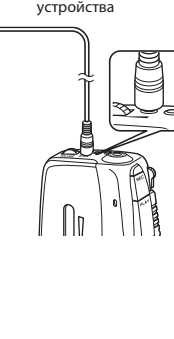

### **ПРИМЕЧАНИЕ**

**•** При записи через внешнее подключенное устройство выполните тестовую запись и отрегулируйте уровень выхода подключенного устройства по необходимости.

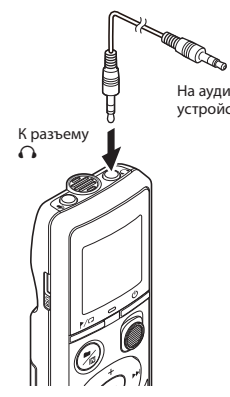

На аудиовход другого устройства

2

3

### <span id="page-14-0"></span>Воспроизведение

### <span id="page-14-1"></span>Воспроизведение

Кроме записанных файлов на диктофоне также можно воспроизводить файлы в форматах WAV, полученные с компьютера.

 $^\circledR$ 

 $^\circledR$ 

### <span id="page-14-2"></span>Основная процедура воспроизведения

- 1 **Выберите файл для воспроизведения из соответствующей папки.**
	- **•** Сразу после выбора файла будет отображена информация о файле в следующем порядке.

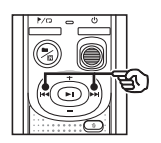

- a Текущий номер файла
- b Текущая папка
- c Дата записи
- d Время записи
- $(e)$  Время записи
- **(f)** Пуск файла

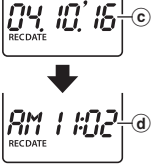

 $19 + 15$  (iii)

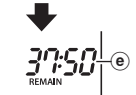

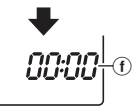

**Нажмите кнопку • | для начала воспроизведения.**

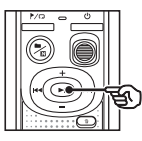

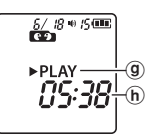

- **(9) Индикатор состояния диктофона** (во время воспроизведения)
- h Истекшее время воспроизведения
- 3 **Нажмите кнопку** + **или** – **для регулировки громкости.**

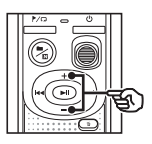

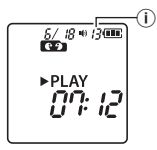

- i Громкость
- **•** Громкость можно отрегулировать в пределах от [**00**] до [**30**]. Чем выше значение, тем больше громкость.
- **•** Если выбрана слишком высокая громкость, на экране может отображаться предупреждение.

### <span id="page-15-0"></span>4 **Нажмите кнопку** p**, чтобы остановить воспроизведение.**

- **•** Воспроизведение файла немедленно останавливается. Функция продолжения сохраняет положение остановки воспроизведения в памяти. Данное положение сохраняется даже при отключении питания. При следующем включении питания воспроизведение можно продолжить с точки остановки, сохраненной в памяти.
- **•** Если файл был проигран до конца и не была нажата кнопка $\rightharpoonup$ II. воспроизведение остановится в начале следующего файла.

### <span id="page-15-1"></span>Быстрая перемотка вперед

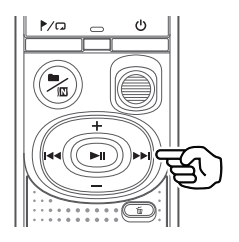

- 1 **Когда диктофон находится в режиме воспроизведения, нажмите и удерживайте кнопку** 9**.**
	- **•** Воспроизведение начинается с текущего положения после того, как кнопка  $\blacktriangleright$  отпущена.
	- **•** При достижении индексной отметки или временной отметки в файле быстрая перемотка вперед останавливается на данной метке (☞ [стр. 23\)](#page-22-1).
	- **•** Быстрая перемотка вперед останавливается при достижении конца файла.

### **СОВЕТ**

**•** Для перемотки вперед на 10 секунд во время воспроизведения нажмите кнопку **>>**I.

3

### <span id="page-16-0"></span>Воспроизведение

### <span id="page-16-1"></span>Перемотка назад

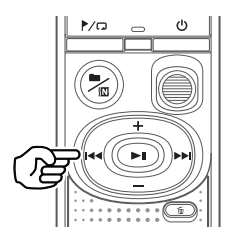

- 1 **Когда диктофон находится в режиме воспроизведения, нажмите и удерживайте**  кнопку  $\blacktriangleleft$ **.** 
	- **•** Воспроизведение начинается с текущего положения после того, как кнопка  $\blacktriangleleft$  отпущена.
	- **•** При достижении индексной отметки или временной отметки в файле перемотка назад останавливается на данной метке (☞ [стр. 23\)](#page-22-1).
	- **•** Перемотка назад останавливается при достижении начала файла.

### **СОВЕТ**

**•** Для перемотки назад на 3 секунды во время воспроизведения нажмите кнопку $\blacktriangleright$ 

### Переход к началу файла

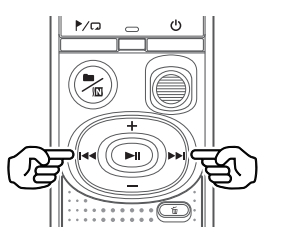

**Переход в начало следующего файла**

1 **Когда диктофон находится в режиме остановки, нажмите кнопку** 9**.**

**Переход в начало текущего файла**

1 **Когда диктофон находится в режиме остановки, нажмите**   $k$ нопку $\blacktriangleright$ 

**Переход в начало предыдущего файла**

1 **Нажмите кнопку** 0**, когда позиция воспроизведения находится в начале файла.**

#### **СОВЕТ**

**•** Для пролистывания файлов нажимайте кнопку **>>I** или  $\blacktriangleleft$ в режиме остановки диктофона.

### <span id="page-17-0"></span>Прослушивание через наушники

Воспроизводимый файл можно прослушивать через наушники, подключенные к разъему  $\Omega$  диктофона.

**•** Наушники являются дополнительной опцией.

1 **Подключите наушники к разъему наушников**  диктофона  $\Omega$ .

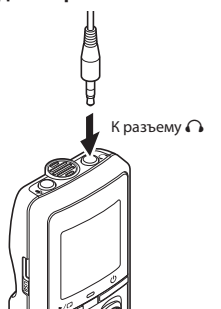

### **2** Нажмите кнопку • Шдля **начала воспроизведения.**

**•** Если наушники подключены, звук через динамики не идет.

### f **Осторожно!**

**•** Снизьте громкость при прослушивании через наушники. Это может частично или полностью повредить органы слуха.

### **ПРИМЕЧАНИЕ**

- **•** Чтобы избежать неприятных громких звуков, задайте для громкости значение [**00**] перед подключением наушников.
- **•** Если выбрана слишком высокая громкость, на экране может отображаться предупреждение.

#### Музыкальные файлы

Если переданный на диктофон музыкальный файл не может быть воспроизведен, проверьте соответствие частоты дискретизации, битности и скорости передачи данных поддерживаемым диапазонам. Поддерживаемые комбинации частоты дискретизации, битности и скорости передачи данных для данного диктофона перечислены ниже.

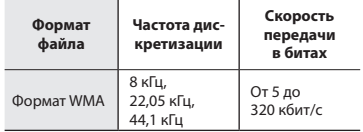

**•** Даже если формат файла поддерживается диктофоном для воспроизведения, диктофон поддерживается не все кодировщики.

<span id="page-18-1"></span><span id="page-18-0"></span>Функция изменения скорости воспроизведения удобна для ускорения презентаций во время конференций или замедления трудных частей, например при занятии языками.

1 **Когда диктофон находится в режиме воспроизведения, нажмите и удерживайте кнопку** ▶ ||.

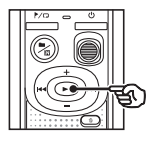

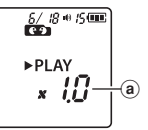

**(а)** Скорость воспроизведения

2 **Нажмите кнопку** + **или** –**.**

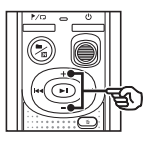

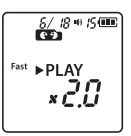

- **•** Скорость воспроизведения можно настроить в пределах от [**x0.5**] до [**x2.0**] с шагом 0,1.
- **•** Для увеличения скорости воспроизведения нажмите кнопку **+**, а для уменьшения — кнопку **–**.
- **•** Чтобы вернуться к нормальной скорости воспроизведения, задайте [**x1.0**].

#### **СОВЕТ**

**•** Для быстрого возврата к значению [**x1.0**] нажмите и удерживайте кнопку **DEN** на экране скорости воспроизведения.

3 **Нажмите кнопку** p**, чтобы завершить настройку.**

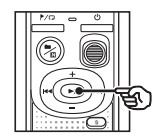

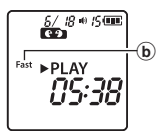

b Индикатор состояния диктофона (во время ускоренного воспроизведения)

### **ПРИМЕЧАНИЕ**

- **•** Настройки изменения скорости воспроизведения сохраняются даже после отключения питания.
- **•** При изменении скорости воспроизведения батарейка разряжается быстрее.
- **•** При переключении скорости воспроизведения функция шумоподавления недоступна (☞ [стр. 21](#page-20-1)).

### Ограничения ускоренного воспроизведения

В зависимости от частоты дискретизации и скорости передачи данных файлы могут воспроизводиться неверно. В этом случае скорость воспроизведения следует уменьшить.

<span id="page-19-0"></span>Повторное воспроизведение папки/файла

Можно выбрать число повторных воспроизведений файла или папки.

1 **Когда диктофон находится в режиме остановки, нажмите и удерживайте кнопку /** $\Box$ .

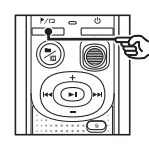

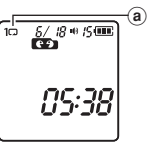

**(а) Индикатор повторного** воспроизведения

### $[$  $]$ :

циклически воспроизводит файлы в текущей папке.

### [ 1 Q 1:

циклически воспроизводит текущий файл.

**•** Нажмите и удерживайте кнопку •  $\triangleright$  ( $\Box$ , чтобы переключить настройки повторного воспроизведения.

### 2 **Отпустите кнопку** p**, чтобы завершить настройку.**

### Повторное воспроизведение фрагмента A-B

Диктофон оснащен функцией повторного воспроизведения части (фрагмента) проигрываемого файла.

- 1 **Выберите файл повторного воспроизведения фрагмента A-B и запустите воспроизведение.**
- 2 **Нажмите и удерживайте кнопку** l**, когда воспроизведение достигает желаемой начальной точки для повторного воспроизведения фрагмента A-B.**

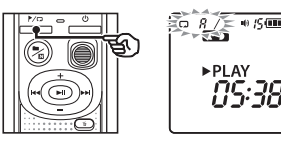

**•** На дисплее будет мигать [**A**].

### **СОВЕТ**

- **•** Когда мигает индикатор [**A**], скорость воспроизведения можно изменить (☞ [стр. 19](#page-18-1)) и выполнить быструю прокрутку вперед/прокрутку назад (☞ [стр. 16,](#page-15-1) [стр. 17](#page-16-1)).
- **•** Если воспроизведение достигает конца файла, когда индикатор [**A**] мигает, конец файла обрабатывается как конечная позиция фрагмента и начинается повторное воспроизведение.

3

### <span id="page-20-0"></span>Повторное воспроизведение

3 **Нажмите и удерживайте кнопку**  l **, когда воспроизведение достигает желаемой конечной точки для повторного воспроизведения фрагмента А-В.**

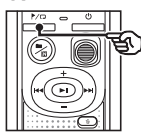

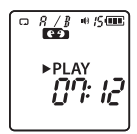

- **•** Фрагмент А-В задан, и начинается повторное воспроизведение фрагмента А-В.
- 

### 4 **Нажмите кнопку**  p **.**

**•** При этом воспроизведение останавливается. Сегмент воспроизведения, заданный для данной функции, сохраняется.

### **ПРИМЕЧАНИЕ**

**•** При повторном воспроизведении фрагмента A-B индексные или временные метки записать нельзя.

Отмена повторного воспроизведения фрагмента A-B

1 **Нажмите и удерживайте кнопку** l**, когда диктофон находится в режиме остановки или во время воспроизведения.**

### **ПРИМЕЧАНИЕ**

• Если с помощью кнопок **>>** и  $\blacktriangleleft$  достигается начало или конец файла, функция повторного воспроизведения фрагмента A-B отменяется.

### <span id="page-20-1"></span>Уменьшение шума при воспроизведении (шумоподавление)

Функция шумоподавления позволяет уменьшить шум, если записанный голос сложно различить.

1 **Нажмите и удерживайте кнопку**  n**, когда диктофон находится в режиме остановки или во время воспроизведения.**

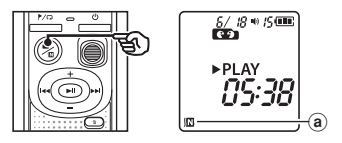

**(а)** Индикатор шумоподавления

### **ПРИМЕЧАНИЕ**

- **•** При использовании функции шумоподавления скорость разрядки батарейки увеличивается.
- **•** При переключении скорости воспроизведения функция шу[мопода](#page-18-1)вления недоступна (☞ стр. 19).

### Редактирование

### <span id="page-21-1"></span>Изменение экрана информации

В режиме остановки диктофона нажмите и удерживайте кнопку **> 1** для отображения оставшегося времени записи, а также текущих времени и даты. Продолжайте нажимать и удерживать кнопку **> 1** для отображения экрана настройки времени и даты (☞[стр.](#page-6-1) 7).

1 **Когда диктофон находится в режиме остановки, нажмите и удерживайте кнопку** p**.**

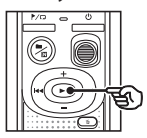

- **a** Оставшееся возможное время записи
- **b** Текущая дата
- c Текущее время
- d Установка даты и времени
- (e) Настройка звуковых сигналов
- f Информация о версии

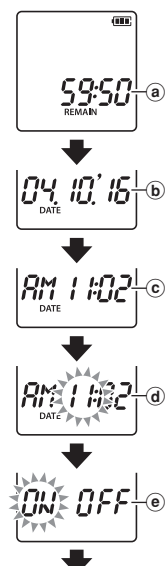

4E R. 1,00<sup>1</sup>

 $_{\tiny{\textregistered}}$ 

<span id="page-21-2"></span><span id="page-21-0"></span>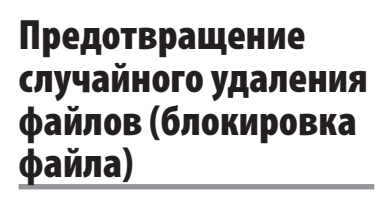

Функция блокировки файлов позволяет блокировать важные файлы для предотвращения их случайного удаления. После блокировки файл не удаляется, даже при удалении всех файлов в папке (☞ [стр. 25\)](#page-24-2).

### **ПРИМЕЧАНИЕ**

- **•** Выберите файл для блокировки и остановитесь в начале файла.
- 1 **Выберите файл для блокировки.**
- 2 **Когда диктофон находится в режиме остановки, нажмите кнопку /** ∕ ワ.

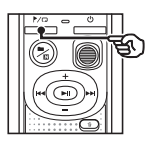

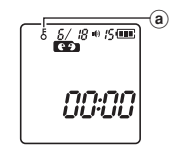

a Индикатор блокировки файла

### <span id="page-22-0"></span>Индексные метки/временные метки

Запись меток индекса или временных меток в файл позволяет быстро найти в файле необходимое положение с помощью операций, используемых для быстрой перемотки вперед, перемотки назад или перехода в начало файла. Файлы, созданные с помощью данного диктофона, имеют записанные в них индексные метки. Запись индексных меток в файлы, созданные с помощью других диктофонов нашей компании, может быть невозможной. Для файлов, в которые невозможно записать индексные метки, записываются временные метки. Кроме того, временные метки записываются в файлы, которые были созданы с помощью устройств других компаний.

### <span id="page-22-1"></span>Установка индексной метки/ временной метки

1 **Когда необходимая позиция достигнута, нажмите кнопку**  l **для записи индексной метки или временной метки.**

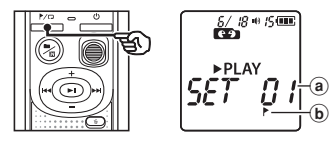

- a Номер индексной метки/временной метки
- b Индикатор индексной метки/ временной метки

### **ПРИМЕЧАНИЕ**

- **•** Временные метки являются временными отметками. Они автоматически удаляются при выборе другого файла или при подключении диктофона к компьютеру.
- **•** В один файл можно записать до 99\* индексных меток/временных меток. При попытке записать более 99\* меток отображается сообщение [**FULL**]. (99: Для VN-541PC/16: Для VN-540PC)
- **•** В файлах, заблокированных функцией блокировки файлов, запись или удаление индексных меток/временных меток невозможны (☞ [стр. 22](#page-21-2)).
- **•** Невозможно записать индексные метки/временные метки в начало файлов.
- **•** При воспроизведении файлов, записанных на данном диктофоне, индексные метки не сохраняются.

<span id="page-23-1"></span><span id="page-23-0"></span>Удаление индексной метки/ временной метки

- 1 **Выберите файл, содержащий метку индекса/временную метку, которые нужно удалить, и запустите воспроизведение.**
- **2** Кнопками **>>** или  $\leq$ **выберите необходимую индексную метку/временную метку.**

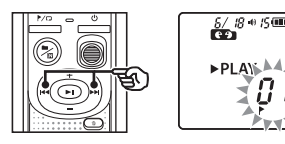

3 **После вывода на экран номера удаляемой индексной метки/ временной метки (примерно в течение 2 секунд) нажмите кнопку**  $\tilde{\mathbb{m}}$ .

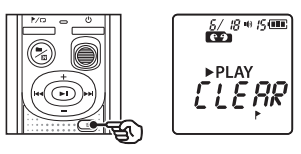

**•** Все последующие индексные метки/временные метки в файле автоматически изменяют нумерацию.

<span id="page-24-3"></span><span id="page-24-0"></span>Данный раздел описывает метод удаления одного ненужного файла из папки, одновременного удаления всех файлов в текущей папке. После удаления файлы не могут быть восстановлены, поэтому внимательно выбирайте удаляемые файлы.

### <span id="page-24-1"></span>Удаление одного файла

- 1 **Выберите файл для удаления.**
- 2 **Когда диктофон находится в режиме остановки, нажмите кнопку**  $\overline{w}$ .

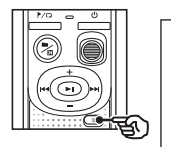

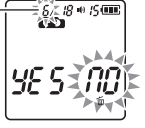

Файл под этим номером будет удален. После удаления автоматически выполняется повторная нумерация.

- **•** Диктофон возвращается в режим остановки, если ни одна из операций не выполняется на протяжении 8 секунд.
- **В Нажмите кнопку ◆** нтобы **выбрать пункт [**YES**].**

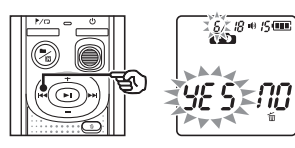

Нажмите кнопку **>**||.

**•** После окончания процесса на экран выводится сообщение [**END**].

### <span id="page-24-2"></span>Удаление всех файлов в папке

- 1 **Выберите папку, в которой нужно удалить все файлы.**
- 2 **Когда диктофон находится в режиме остановки, нажмите кнопку**  $\overline{m}$ .
- **3** Снова нажмите кнопку  $\overline{\mathbb{u}}$ .

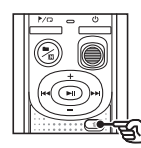

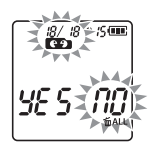

- 4 **Нажмите кнопку**0**, чтобы выбрать пункт [**YES**].**
- Нажмите кнопку **>II**.

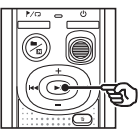

 $\frac{0}{100}$  +  $\frac{1}{200}$ ת וב

**•** После окончания процесса на экран выводится сообщение [**END**].

### **ПРИМЕЧАНИЕ**

- **•** Заблокированные файлы и файлы только для чтения невозможно удалить (☞ [стр. 22](#page-21-2)).
- **•** Если диктофон не может распознать файл, этот файл не будет удален. Для удаления таких файлов подключите диктофон к компьютеру.
- **•** Перед удалением файла следует заменить батарейку, чтобы она не разрядилась до завершения процесса. Удаление может занять более 10 секунд. Чтобы избежать повреждения данных, не извлекайте батарейку до завершения процесса удаления.

### <span id="page-26-1"></span><span id="page-26-0"></span>Форматирование внутренней памяти

При форматировании внутренней памяти удаляются все существующие файлы, сохраненные на ней. Перенесите все важные файлы на компьютер, прежде чем форматировать диктофон.

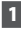

1 **Когда диктофон находится в режиме остановки, нажмите и удерживайте кнопку** k **в течение более 3 секунд.**

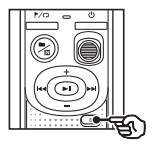

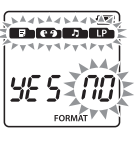

**2** Нажмите кнопку  $\blacktriangleleft$ , чтобы **выбрать пункт [**YES**].**

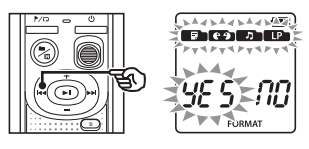

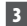

### **В** Нажмите кнопку >II.

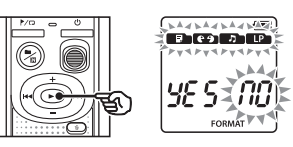

**4 Нажмите кнопку**  $\blacktriangleleft$ **, чтобы снова выбрать пункт [**YES**].**

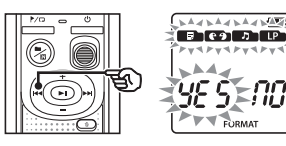

### Нажмите кнопку **>**||.

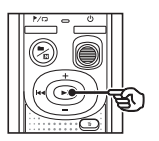

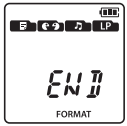

**•** После окончания процесса на экран выводится сообщение [**END**].

### **ПРИМЕЧАНИЕ**

- **•** Никогда не форматируйте диктофон при помощи компьютера.
- **•** Форматирование удаляет все существующие данные, включая заблокированные файлы и файлы, доступные только для чтения.
- **•** Параметры даты и времени, а также другие установленные значения, будут сохранены перед форматированием.
- **•** Перед выполнением форматирования следует заменить батарейку, чтобы она не разрядилась до завершения процесса. Иногда процесс форматирования может занять более 10 секунд. Чтобы избежать повреждения данных, не извлекайте батарейку до завершения процесса форматирования.
- **•** Даже при форматировании или очистке (☞ [стр.](#page-24-1) 25) выполняется лишь обновление данных об управлении файлами во внутренней памяти, а записанные данные полностью не удаляются. Перед утилизацией диктофона или передачей его другому лицу верните исходные настройки и выполните запись в тишине вплоть до истечения времени записи для предотвращения утечки личной информации.

### <span id="page-27-1"></span><span id="page-27-0"></span>Операционная система компьютера

Ниже перечислены требования к ОС для использования USB-подключения для сохранения файлов, записанных в диктофоне на компьютере.

#### **Windows**

**ОС:** Microsoft Windows Vista/7/8/8.1/10, стандартная установка **ПК:** Windows PC хотя бы с одним доступным USB-портом

### Macintosh

**ОС:** Mac OS X версии от 10.5 до 10.11, стандартная установка

**ПК:** Apple Macintosh хотя бы с одним доступным USB-портом

### **ПРИМЕЧАНИЕ**

**•** Даже если удовлетворены требования к ОС, работа не гарантируется при обновлении версии, поддержке нескольких ОС, самостоятельной модификации компьютера и других совместимых машин.

### Меры предосторожности при подключении к компьютеру

- **•** При обновлении или загрузке файла на диктофон или из него передача данных продолжается, пока мигает светодиодный индикатор. Не отключайте USB-разъем до завершения передачи данных. Отключение USB-разъема следует выполнять в соответствии с процедурой, описанной в ☞ [стр. 30.](#page-29-1) Если соединение разорвано до завершения передачи данных, возможны сбои передачи.
- **•** Не выполняйте форматирование (инициацию) диска диктофона с компьютера. При форматировании с ПК возможны ошибки.
- **•** Папки или файлы диктофона, для которых выполняется перемещение или переименование на экране управления файлами Windows или Macintosh могут изменить порядок или стать нераспознаваемыми.
- **•** Обратите внимание на то, что при этом чтение и запись данных на диктофоне будет возможным после установки для атрибута диска диктофона значение «Только для чтения» на компьютере.
- **•** Чтобы предотвратить воздействие шума на ближайшие электронные устройства, отключите внешний микрофон и наушники при подключении диктофона к компьютеру.

### <span id="page-28-0"></span>Подключение/отключение от компьютера

### <span id="page-28-1"></span>Подключение диктофона к компьютеру

- 1 **Включите компьютер.**
- 2 **Подключите USB-кабель к порту USB компьютера.**
- 3 **Переключите диктофон в режим остановки, а затем подключите USB-кабель к соединительному порту диктофона.**

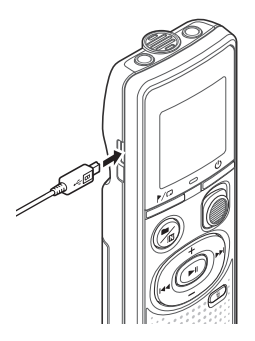

### **СОВЕТ**

- **•** Windows: диктофон распознается и отображается в папке [**Computer**] с указанием имени модели в качестве имени диска.
- **•** Macintosh: диктофон распознается и отображается на рабочем столе с указанием имени модели в качестве имени диска.
- **•** Сведения об USB-порте компьютера см. в руководстве пользователя компьютера.

### **ПРИМЕЧАНИЕ**

- **•** Вставьте USB-разъем до упора. При неправильном подсоединении работа может быть нарушена.
- **•** Подключение диктофона через USB-концентратор может сопровождаться нестабильной работой. Не используйте USBконцентратор при нестабильной работе.
- **•** Используйте только наш совместимый кабель micro-USB. При использовании кабеля другой марки функционирование не гарантируется. Используйте наш кабель micro-USB только с данным диктофоном и никогда не используйте его с изделиями других производителей. В случае поломки или утери поставляемого кабеля micro-USB обратитесь в центр поддержки клиентов.

5

### <span id="page-29-0"></span>Подключение/отключение от компьютера

### <span id="page-29-1"></span>Отключение диктофона от компьютера

#### Windows

1 **Нажмите [ ] в панели задач в нижнем правом углу экрана и нажмите [**Eject DIGITAL VOICE RECORDER**].**

### $\bigodot$  +  $\uparrow$  +  $\downarrow$   $\downarrow$   $\downarrow$

- **•** Буква обозначения диска зависит от компьютера.
- **•** Дождитесь появления окна о возможности безопасного извлечения оборудования и закройте окно.
- 2 **Индикатор LED на диктофоне должен перестать мигать, после этого следует отключить USB-кабель.**

#### Macintosh

1 **Перетащите пиктограмму съемного диска для диктофона на рабочем столе в корзину.**

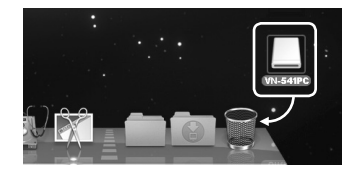

2 **Индикатор LED на диктофоне должен перестать мигать, после этого следует отключить USB-кабель.**

### **ПРИМЕЧАНИЕ**

**•** Чтобы избежать повреждения данных, никогда не отключайте диктофон от USB-порта, пока мигает индикатор LED.

<span id="page-30-0"></span>Файлы, записанные с помощью встроенного микрофона, сохраняются в папке с именем [**RECORDER**] на компьютере. Файлы диктофона можно скопировать в любую папку компьютера.

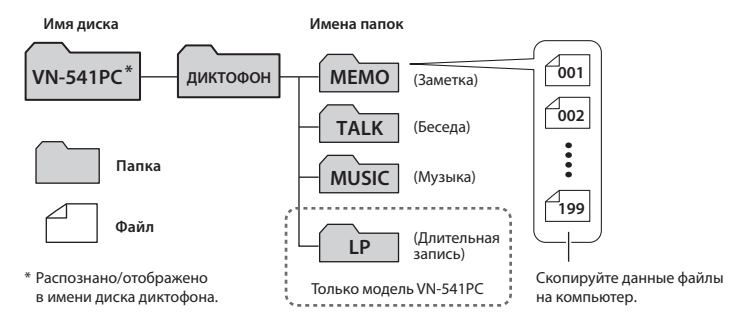

#### **Windows**

- 1 **Подключите диктофон к компьютеру (**☞ **[стр. 29](#page-28-1)).**
- 2 **Откройте Windows Explorer.**
	- **•** В папке [**Computer**] диктофон распознается и отображается с указанием имени модели в качестве имени диска.
- 3 **Щелкните папку, помеченную именем модели диктофона.**
- 4 **Скопируйте необходимые данные на компьютер.**
- 5 **Отключите диктофон от компьютера (**☞ **[стр. 30\)](#page-29-1).**

### **Macintosh**

- 1 **Подключите диктофон к компьютеру (**☞ **[стр. 29\)](#page-28-1).**
	- **•** Если диктофон подключен к ОС Macintosh, он распознается и отображается на рабочем столе с указанием имени модели в качестве имени диска.
- 2 **Дважды щелкните пиктограмму съемного диска, на которой указано имя модели диктофона.**
- **В Скопируйте необходимые данные на компьютер.**
- 4 **Отключите диктофон от компьютера (**☞ **[стр. 30](#page-29-1)).**

### **ПРИМЕЧАНИЕ**

**•** Чтобы избежать повреждения данных, никогда не отключайте диктофон от USB-порта, пока мигает светодиодный индикатор.

5

### <span id="page-31-1"></span><span id="page-31-0"></span>Устранение возможных неполадок

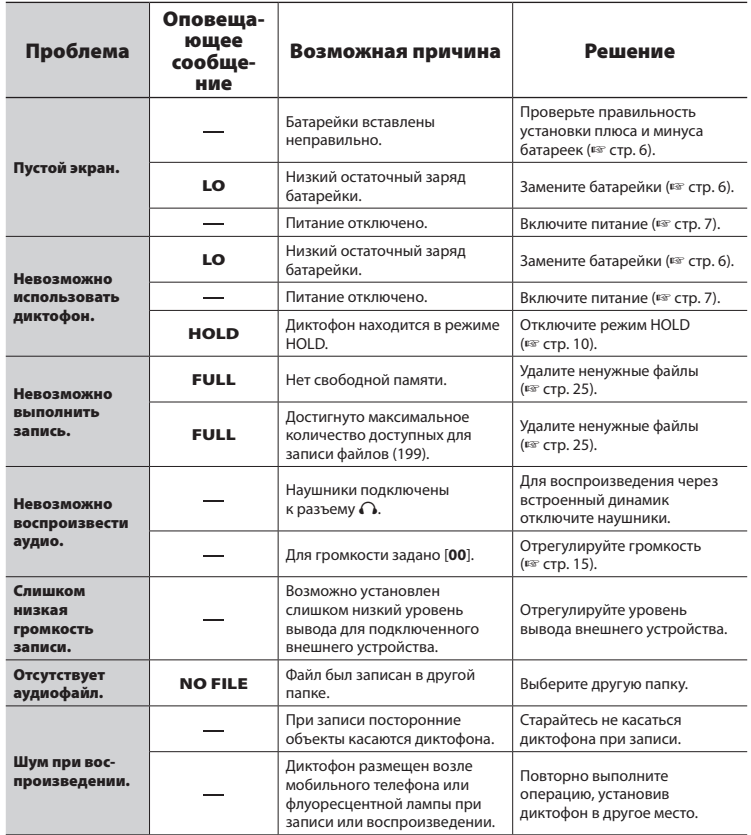

### Устранение возможных неполадок

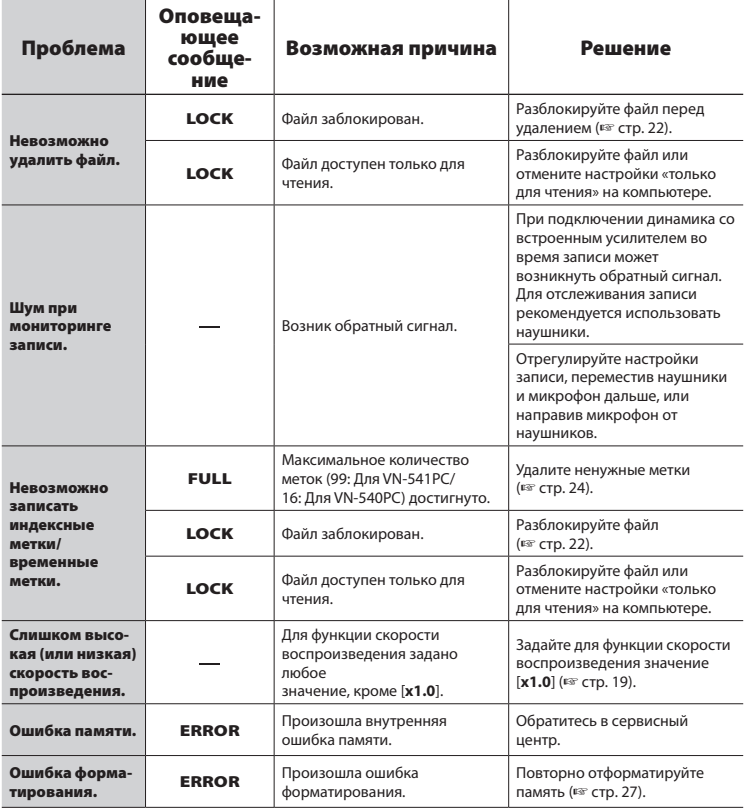

### <span id="page-33-0"></span>**• Снаружи**

**•** В случае загрязнения диктофона слегка протрите его мягкой тканью. В случае сильного загрязнения смочите ткань в теплой мыльной воде и хорошо отожмите. Протрите диктофон влажной тканью, а затем вытрите сухой.

### **• Дисплей**

**•** В случае загрязнения дисплея протрите его мягкой тканью.

### **ПРИМЕЧАНИЕ**

**•** Не используйте сильных растворителей, таких как бензол или спирт, или ткань, прошедшую химическую обработку.

<span id="page-34-1"></span><span id="page-34-0"></span>Аксессуары для наших диктофонов можно приобрести непосредственно в онлайнмагазине или на нашем веб-сайте.

Доступность аксессуаров зависит от страны.

#### **Мономикрофон (однонаправленный) ME52W**

Предназначен для записи звука на расстоянии с минимальным воздействием окружающих шумов.

### **Компактный вариомикрофон (однонаправленный) ME34**

Поставляется со встроенной стойкой, идеально подходящей для установки на столе при записи с расстояния во время мероприятий, таких как конференции или лекции.

### **Микрофон граничного слоя ME33**

Микрофон для записи конференций, позволяющий подключать до трех устройств левого и правого каналов. Каскадное подключение позволяет увеличить подключение левого/ правого канала до 12 м для широкого захвата звуков.

### **Галстучный моно микрофон ME15 (всенаправленный)**

Небольшой незаметный микрофон, поставляемый с зажимом для галстука.

### **Устройство приема входящих телефонных звонков TP8**

Микрофонно-телефонное устройство, которое можно носить в ухе во время звонков. Позволяет четко захватить голоса и разговоры при телефонных звонках.

### **Соединительный шнур KA333**

Резистивный соединительный шнур со стерео мини-разъемами (диаметр 3,5 мм) на обоих концах. Используется для подключения разъема гарнитуры к линейному входу при записи. Поставляется с адаптер-штекерами (PA331/PA231), позволяющими подключаться к моно мини-разъемам (диам.3,5) или к моно мини-миниразъемам (2,5 мм).

### **Сумка для переноски CS131**

### <span id="page-35-0"></span>Информация об авторских правах и товарных знаках

- **•** Информация в данном документе может изменяться в дальнейшем без предупреждения. Для получения информации об актуальных названиях, номерах моделей и прочих данных обратитесь в сервисный центр.
- **•** Дисплеи диктофона и изображения изделия, показанные в данном руководстве, могут отличаться от фактического изделия. Несмотря на то, что при составлении данного руководства предприняты все меры для обеспечения максимальной точности информации, ошибки не исключены. При возникновении вопросов или сомнений в связи с теми или иными данными, а также при обнаружении ошибок или упущений обращайтесь в сервисный центр.
- **•** OM Digital Solutions является обладателем авторского права на данное руководство. Закон об авторском праве запрещает несанкционированное воспроизведение настоящего руководства, а также несанкционированное распространение экземпляров данного руководства.
- **•** Обратите внимание на то, что мы не несем ответственности за ущерб, неполученные доходы или по любым претензиям третьих сторон, возникшим вследствие ненадлежащего применения данного изделия.

#### Товарные знаки и зарегистрированные товарные знаки

- **•** Microsoft и Windows являются зарегистрированными товарными знаками корпорации Microsoft Corporation.
- **•** Macintosh является товарным знаком компании Apple Inc.

Все прочие бренды и названия продуктов, упомянутые в настоящем руководстве, являются товарными знаками или зарегистрированными товарными знаками и/или товарными знаками их соответствующих владельцев.

<span id="page-36-0"></span>**Перед использование диктофона ознакомьтесь с данным руководством для обеспечения верной и безопасной работы. После прочтения храните данное руководство в доступном месте.**

### **Важные меры предосторожности**

- **•** Важные меры предосторожности в настоящем руководстве помечены символами и метками, перечисленными ниже. Всегда выполняйте меры предосторожности, чтобы обеспечить собственную безопасность и безопасность других лиц, а также избежать повреждения имущества.
- **•** Значение каждого типа мер предосторожности указано ниже.

### f **Опасно!**

**Меры предосторожности в связи с неотвратимой опасностью, которая может привести к серьезным и смертельным травмам при неверном использовании оборудования.**

### f **Внимание!**

**Меры предосторожности в связи с потенциальной опасностью, которая может привести к серьезным и смертельным травмам при неверном использовании оборудования.**

### f **Осторожно!**

**Меры предосторожности в связи с потенциальной опасностью, которая может привести к травмам или повреждени.ю имущества при неверном использовании оборудования.**

### **Меры предосторожности при работе с диктофонами**

### **Внимание!**

s **НЕ используйте диктофон в атмосфере, которая может содержать горючие или взрывоопасные газы.**

Это может привести к воспламенению или взрывам.

s **Не пытайтесь разбирать, ремонтировать или модифицировать диктофон.**

Это может вызвать удар электрическим током или травму.

- s **Не пользуйтесь диктофоном во время управления транспортным средством (например, велосипедом, мотоциклом или машиной).** Это может привести к ДТП.
- **Не оставляйте диктофон в местах, доступных для детей.**

Используйте диктофон с осторожностью, если рядом находятся дети. Дети не могут понять меры предосторожности при работе с диктофоном, что может привести к следующим последствиям.

- Удушение вследствие случайного оборота шнура гарнитуры вокруг шеи.
- Ошибки в ходе работы, приводящие к травмам или поражению электрическим током.
- s **При появлении из диктофона необычного запаха, шума, тепла, запаха гари или дыма выполните следующие действия.**
	- (1) Немедленно отсоедините батарейки и USB-разъем, стараясь не получить ожог или травму. Дальнейшее

6

использование может привести к возникновению пожара или получению ожогов (не прикасайтесь голыми руками к изделию в случае его перегрева).

2Свяжитесь с местом покупки или сервисным центром.

- **Если диктофон упал в воду или вода, метал или воспламеняющиеся посторонние вещества попали в корпус:**
	- 1Немедленно выньте батарейку.
	- 2Свяжитесь с местом покупки или сервисным центром для ремонта. В противном случае при дальнейшем использовании может произойти воспламенение или удар электрическим током.
- **Не используйте диктофон (или используйте только в соответствии с инструкциями) в самолетах, больницах или других объектах, в которых использование электронных устройств запрещено.**
- s **При переноске диктофона за ремень следите, чтобы он не ударялся о другие объекты.**

### f **Осторожно!**

**• Не увеличивайте громкость перед выполнением операции.**

Это может частично или полностью повредить органы слуха.

### **Батарейки**

f **Опасно!**

**• НЕ размещайте батарейку возле очагов воспламенения.**

**• Не сжигайте, не нагревайте и не разбирайте батарейки. Не закорачивайте положительную и отрицательную клеммы батарейки.**

Это может вызвать возгорание, разрыв, перегрев или взрыв.

- **Не припаивайте разъемы непосредственно к батарейке. Не деформируйте, не модифицируйте и не разбирайте батарейку.**
- **При переноске или хранении батарейки обязательно помещайте ее в чехол для защиты клемм. Не храните и не переносите батарейку вместе с изделиями из драгоценных металлов, таких как кольца для ключей.**

Это может вызвать возгорание, перегрев или удар электрическим током.

- s **НЕ подключайте батарейку непосредственно к сетевой розетке или прикуривателю в автомобиле.**
- s **Не используйте и не оставляйте батарейку при высоких температурах, например под прямыми солнечными лучами, в автомобиле в жаркий день или возле обогревателя в помещении.**

Это может привести к пожару, ожогам или травмам из-за утечек, перегрева или разрывов.

s **При попадании в глаза электролит может вызвать слепоту. Если электролит попал в глаза, не трите их. Вместо этого немедленно тщательно промойте глаза проточной или другой чистой водой. Немедленно обратитесь к врачу.**

### f **Внимание!**

**• Не прикасайтесь к батарейке и не держите ее мокрыми руками.**

Это может вызвать удар электрическим током или неисправность.

**• Не используйте батарейку с поцарапанным или поврежденным корпусом.** Это может вызвать разрыв или перегрев.

- **Храните элемент питания в местах, недоступных для детей.** Дети могут проглотить батарейку. В этом случае следует немедленно обратиться к врачу.
- **Не погружайте батарейку в пресную или соленую воду, и не допускайте намокания клемм батарейки.**
- **Не используйте батарейку, если обнаружили утечку, обесцвечивание или деформацию.**
- **Электролит может повредить одежду или кожу, поэтому немедленно смойте его проточной или другой чистой водой.**

### f **Осторожно!**

- s **Не разбрасывайте батарейки и не подвергайте их сильным ударам.**
- s **Не используйте батарейку, если разорвана изоляция корпуса (изоляционное покрытие).**
- **Если диктофон не используется на протяжении длительного времени, всегда снимайте батарейку.**
- **Вытяните батарейку из диктофона, если она не исправна. В противном случае возможна утечка.**

### **Меры предосторожности при работе**

- **•** Не оставляйте диктофон в условиях сильной жары и влажности, например в закрытом автомобиле под прямыми солнечными лучами или на пляже летом.
- **•** Не храните диктофон во влажном или пыльном помещении.
- **•** Мокрый или влажный диктофон следует протереть сухой тканью. Особенно следует избегать контакта с соленой водой.
- **•** Не кладите диктофон на телевизор, холодильник или другие электроприборы или возле них.
- **•** Предотвращайте проникновение песка или грязи в диктофон. Это может привести к его непригодности для ремонта.
- **•** Не подвергайте диктофон воздействию высоких вибраций или ударных нагрузок.
- **•** Не используйте диктофон во влажной среде.
- **•** При размещении магнитной карты (например, банковской карты) возле динамика или гарнитуры данные, хранящиеся на карте, могут быть повреждены.
- **•** При размещении диктофона возле линии электрических ламп, флуоресцентных ламп или мобильного телефона во время записи или воспроизведения может возникнуть шум.

#### **<Меры предосторожности для предотвращения потери данных>**

- **•** Данные, записанные во внутренней памяти, могут быть повреждены или потеряны из-за рабочих ошибок, сбоев устройства или ремонта.
- **•** Также при длительном хранении данных во внутренней памяти или многократном использовании такие операции, как запись, чтение или удаление, могут быть недоступными.
- **•** Рекомендуется делать резервные копии важной информации и сохранять их на жестком диске компьютера или на других носителях.
- **•** Обратите внимание на то, что мы не несем ответственности за повреждения или ущерб, возникшие вследствие повреждения или потери записанных данных, независимо от характера и причины такого повреждения или потери.

#### **<Рекомендованные меры предосторожности для сохранения файлов>**

**•** Обратите внимание на то, что мы не несем ответственности за стирание или невозможность воспроизвести записанные файлы из-за сбоев диктофона или компьютера.

**•** Запись материалов, на которые распространяются авторские права, разрешается только для личного использования. Все прочие типы использования без разрешения от владельца авторского права запрещены законодательством об авторском праве.

#### **<Меры предосторожности при утилизации диктофона>**

**•** Даже при форматировании (☞ [стр.](#page-26-1) 27) или очистке (☞ [стр.](#page-24-3) 25) выполняется лишь обновление данных об управлении файлами во внутренней памяти, а записанные данные полностью не удаляются. При утилизации диктофона следует уничтожить его, отформатировать память и выполнить запись в тишине вплоть до истечения времени записи или выполнить подобную операцию для предотвращения утечки личной информации.

6

### <span id="page-40-0"></span>Спецификации

#### Общие сведения

### 4 **Форматы записи/ воспроизведения**

Формат WMA

#### 4 **Частота дискретизации**

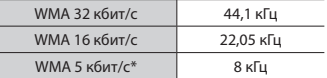

\* Только модель VN-541PC

### 4 **Максимальная рабочая мощность**

200 мВт (динамик 8 Ом)

#### **• Максимальное выходное напряжение**

Диктофон: â 150 мВ (в соответствии с EN 50332-2)

#### 4 **Носитель для записи \***

Внутренняя флеш-память NAND: 4 ГБ

\* В некоторых носителях емкость памяти используется как область управления, поэтому фактическая емкость всегда немного меньше отображенной.

### 4 **Динамик**

Встроенный электродинамический громкоговоритель диаметром 20 мм

#### 4 **Разъем для микрофона**

Диаметр 3,5 мм, полное сопротивление 2 кОм

**• Разъем для наушников** 

Диаметр 3,5 мм, полное сопротивление 8 кОм минимум

### 4 **Источник питания**

Две сухие батарейки AAA (модель LR03)

#### **• Внешние размеры**

 $108 \times 37.5 \times 20$  MM (без самой большой выступающей части)

#### 4 **Вес**

67 г (включая батарейку)

### 4 **Рабочая температура**

От 0 до 42 °C (от 32 до 107,6 °F)

#### Частотная характеристика

#### 4 **При записи**

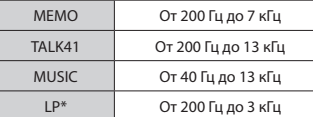

\* Только модель VN-541PC

### 4 **При воспроизведении**

От 20 Гц до 20 кГц (Верхний и нижний пределы АЧХ зависят от выбранного формата записи.)

### <span id="page-41-0"></span>Срок службы батарейки

Указанные ниже значения являются справочными.

### 4 **При записи через встроенный микрофон**

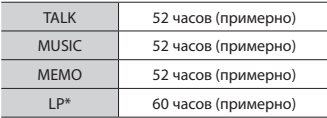

\* Только модель VN-541PC

### 4 **При воспроизведении аудиофайлов**

При воспроизведении через динамик

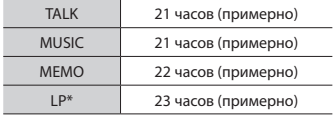

При воспроизведении через наушники

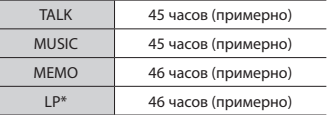

\* Только модель VN-541PC

### **ПРИМЕЧАНИЕ**

**•** Указанные сроки службы батарейки определены нами путем собственных испытаний. Фактический срок службы батарейки зависит от типа используемой батарейки и условий использования (переключение скорости воспроизведения или применение функции шумоподавления могут уменьшить срок службы батарейки).

#### Длительность записи

Указанные ниже значения являются справочными.

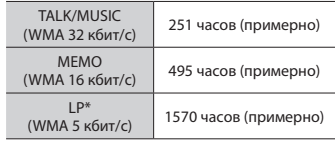

\* Только модель VN-541PC

### **ПРИМЕЧАНИЕ**

**•** Фактически доступное время записи будет меньше указанного в данном документе при многократном выполнении кратких записей (оборудование отображает доступное/прошедшее время записи, которое следует использовать в качестве справочных величин).

#### Максимальное время записи на файл

Независимо от оставшегося объема памяти, максимальное время записи на файл ограничено следующими значениями.

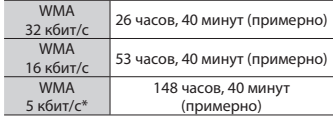

\* Только модель VN-541PC

Обратите внимание на то, что спецификации и внешний вид диктофона могут изменяться без предупреждения в рамках усовершенствования и улучшения. дата выпуска — 2016.12.

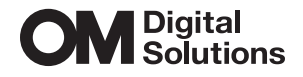

https://om-digitalsolutions.com/

© 2023 OM Digital Solutions Corporation<br>BS227500